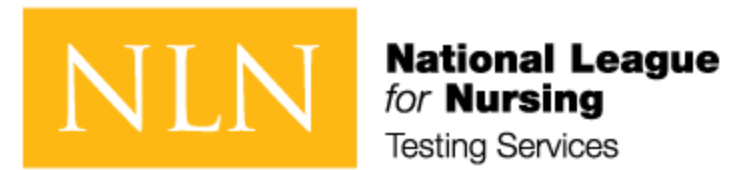

# **How to Instruct Students for Upcoming NLN Exams**

**\_\_\_\_\_\_\_\_\_\_\_\_\_\_\_\_\_\_\_\_\_\_\_\_\_\_\_\_\_\_\_\_\_\_\_\_\_\_\_\_\_\_\_\_\_\_\_\_\_\_\_\_\_\_\_\_\_\_\_\_\_\_\_**

**Visit:** [www.nlnonlinetesting.org](http://nln.us12.list-manage.com/track/click?u=539027240717f127d09f17992&id=268872883e&e=e5497b3bb0)

**Step 1:**

## **Existing Users (Account Created in Questionmark)**

Login with your username and password using the form provided. If you cannot remember your password request a new password using the link provided. **Login Names and Passwords from previous system (2007 - 2016) are not valid.**

# **New Students (no account in Questionmark)**

New students can register by using the Create New Account link provided. Existing students can login with an existing username and password. If you cannot remember your password, then **request a new password** using the link provided. Creating multiple accounts will create errors in score reporting. **You must use a valid email and have access to your email account to complete account creation.** 

**Step 2:**

## **To register for your exam:**

**Click Exam Sessions:** The **Exam Sessions** tab will display the exams sessions you will need to register for.

Your school/ facility should have created a unique exam session name for you to easily find when registering. Before you go to register make sure you know the name of the exam session.

You will see a message that states your registration has been saved.

#### **On the Day of Your Exam:**

**Click My Exams:** On exam day you will access your exam here under the **My Exams** tab. When it is time to take the exam your proctor will release the exam link. You will click on the **My Exams** tab, and select the **Launch** button to begin the exam.

**Be sure to read and follow all on screen instructions.**

## **Refund and Rescheduling Policy**:

#### **Refunds**

Please note that once you have applied to take an NLN Exam, the application fee, cost for the exam, and fees associated with score reports are non-refundable.

## **Rescheduling**

If you would like to reschedule your exam, you must do so at least 5 days prior to closing date of the registration. To reschedule your exam, email

#### [customerhelp@nln.org](mailto:customerhelp@nln.org )

Provide your name, login name, date and location of your exam and the best way to contact you. Each time you reschedule an exam you will be charged a \$15 rescheduling fee.